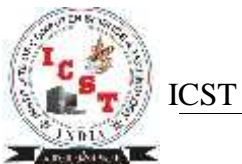

#### **Tally.erp9 Shortcuts**

The shortcut keys appear in button names in the button bar (right side of the Tally screen). You can either click the button from the button bar or press the relevant function key or character underlined/double-underlined.

### **Function Key Combination**

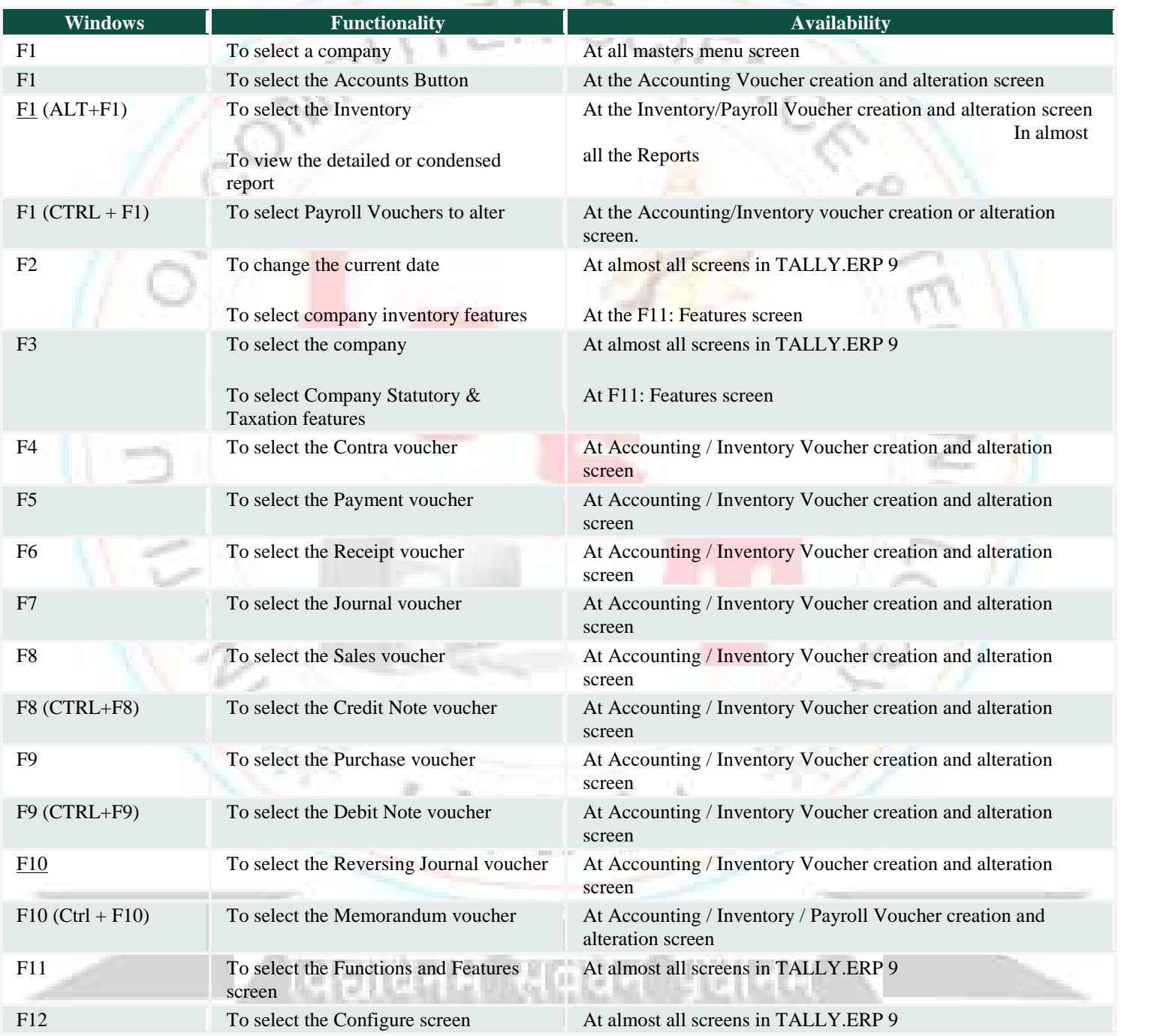

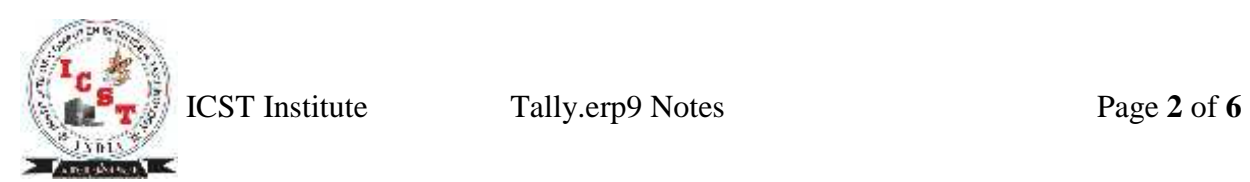

## **Special Key Combination**

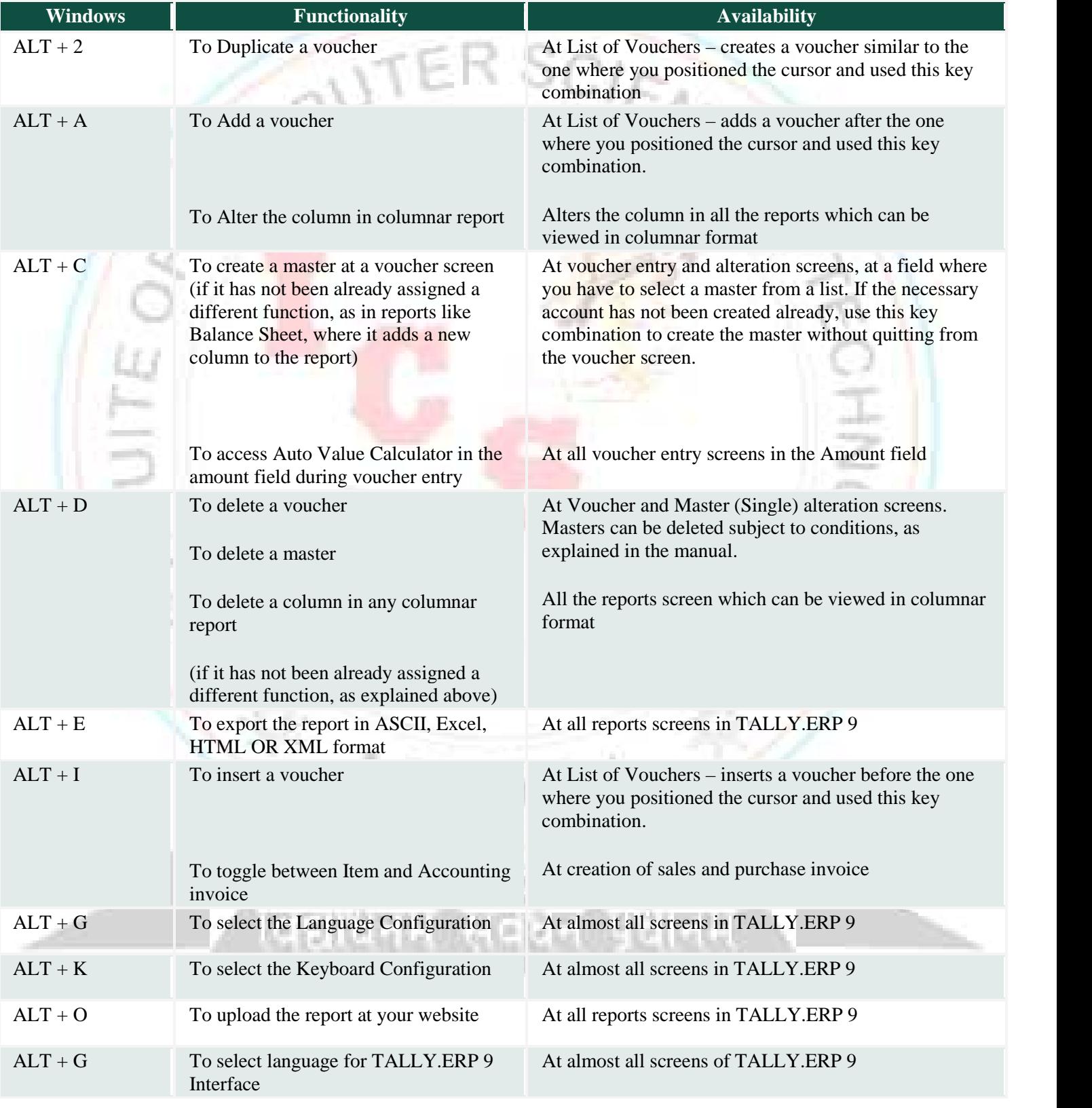

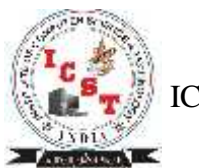

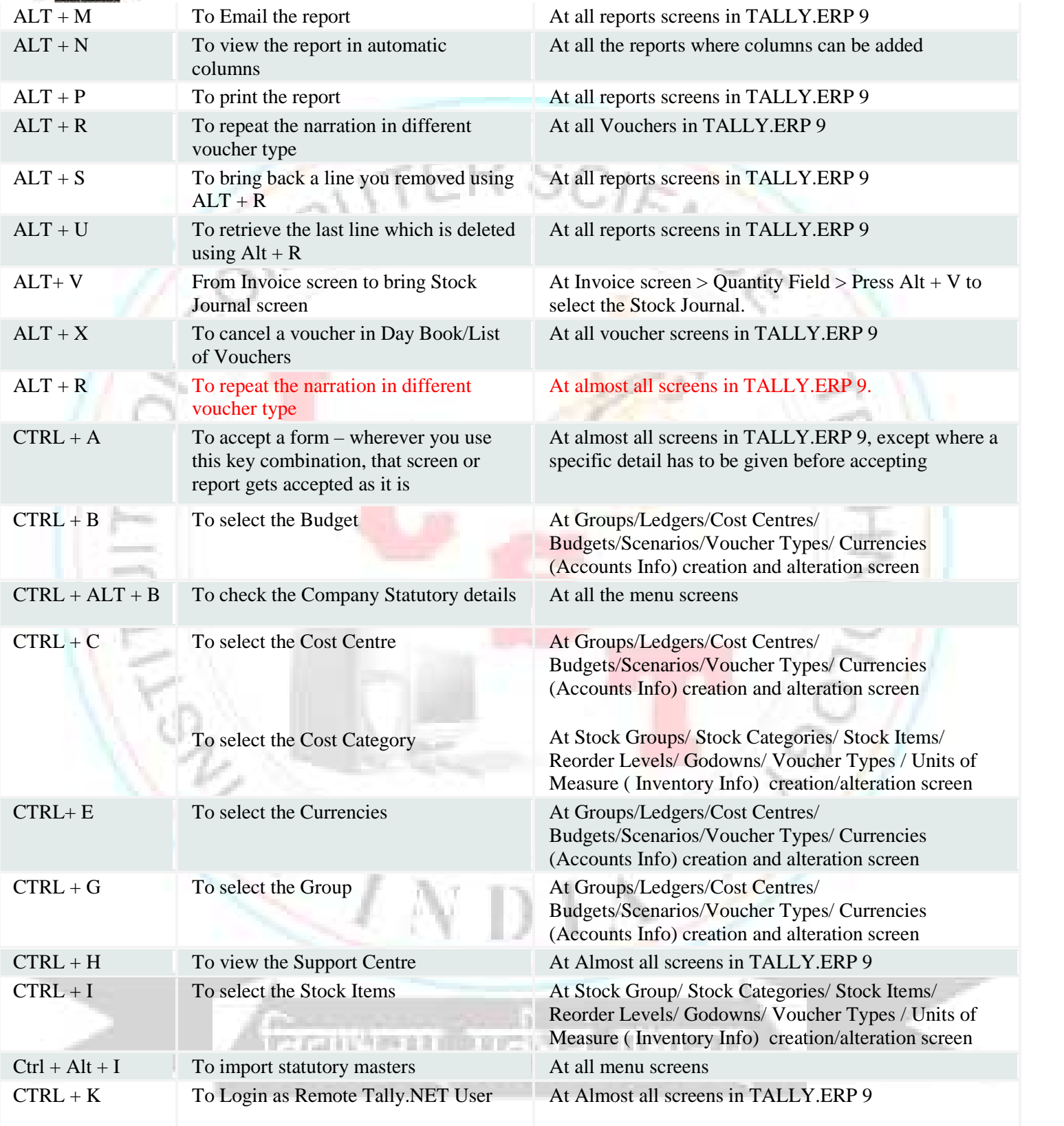

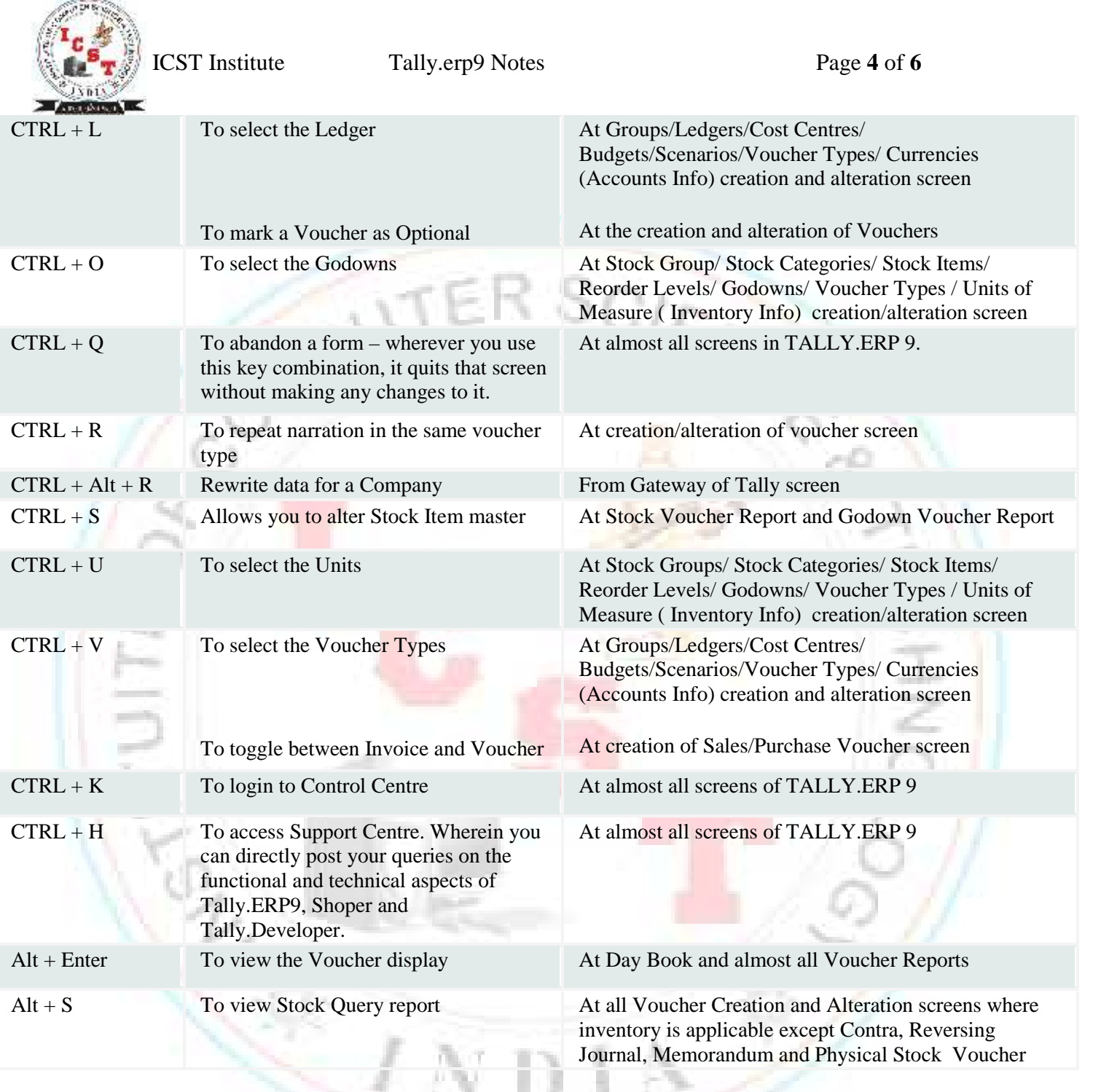

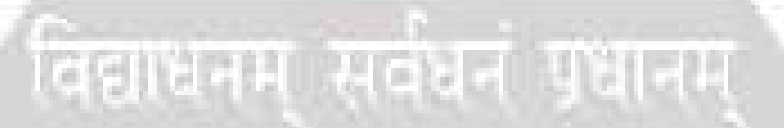

#### ICST Institute Tally.erp9 Notes Page **5** of **6 Special Function Key Combination**

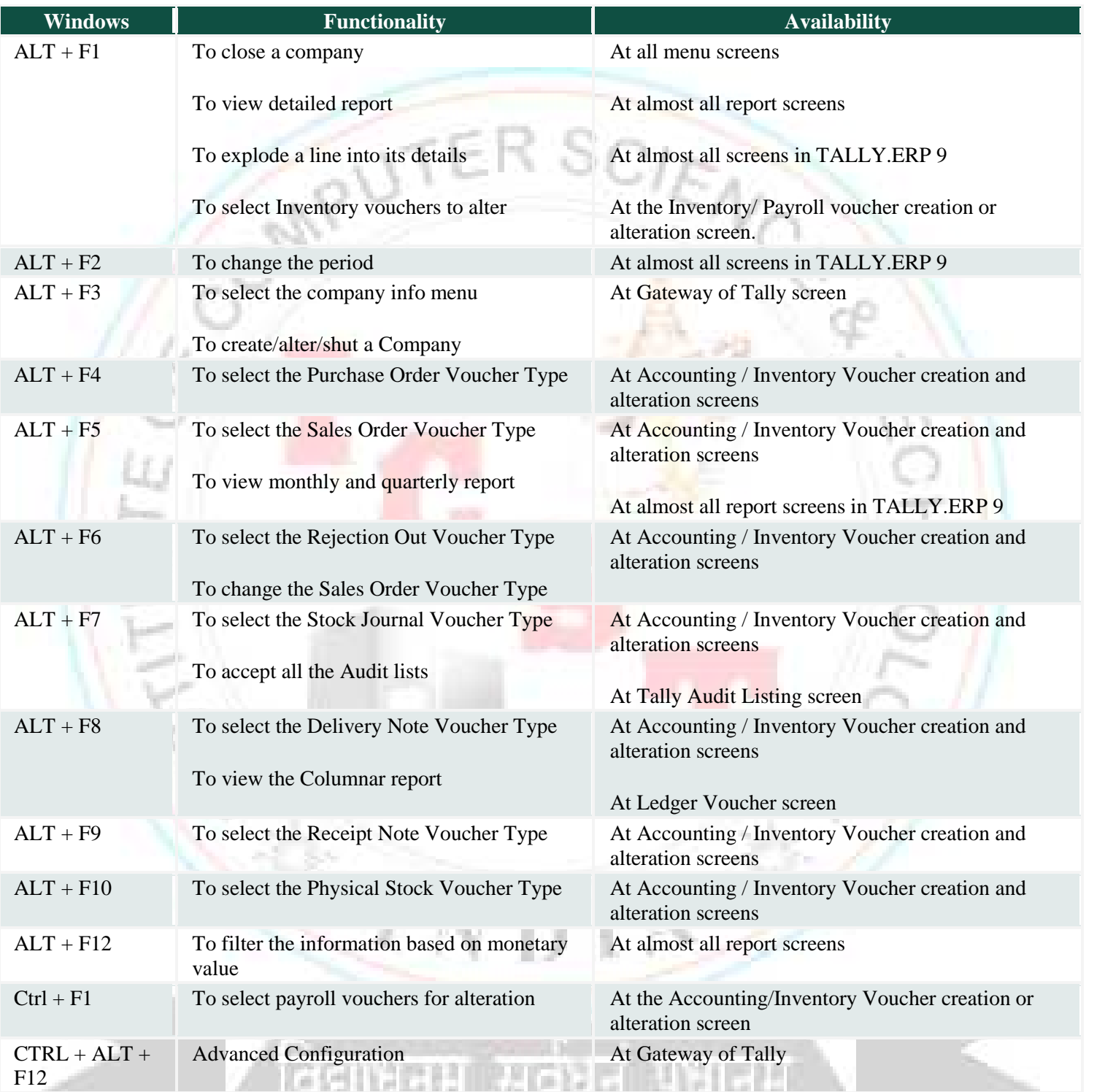

# **Key Combination Used for Navigation**

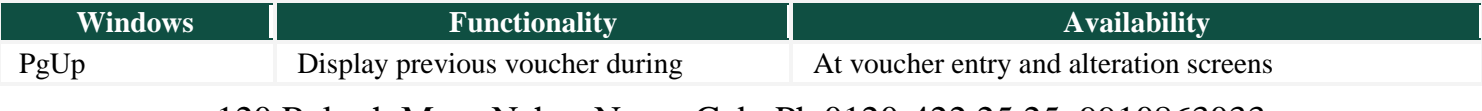

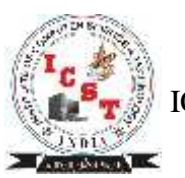

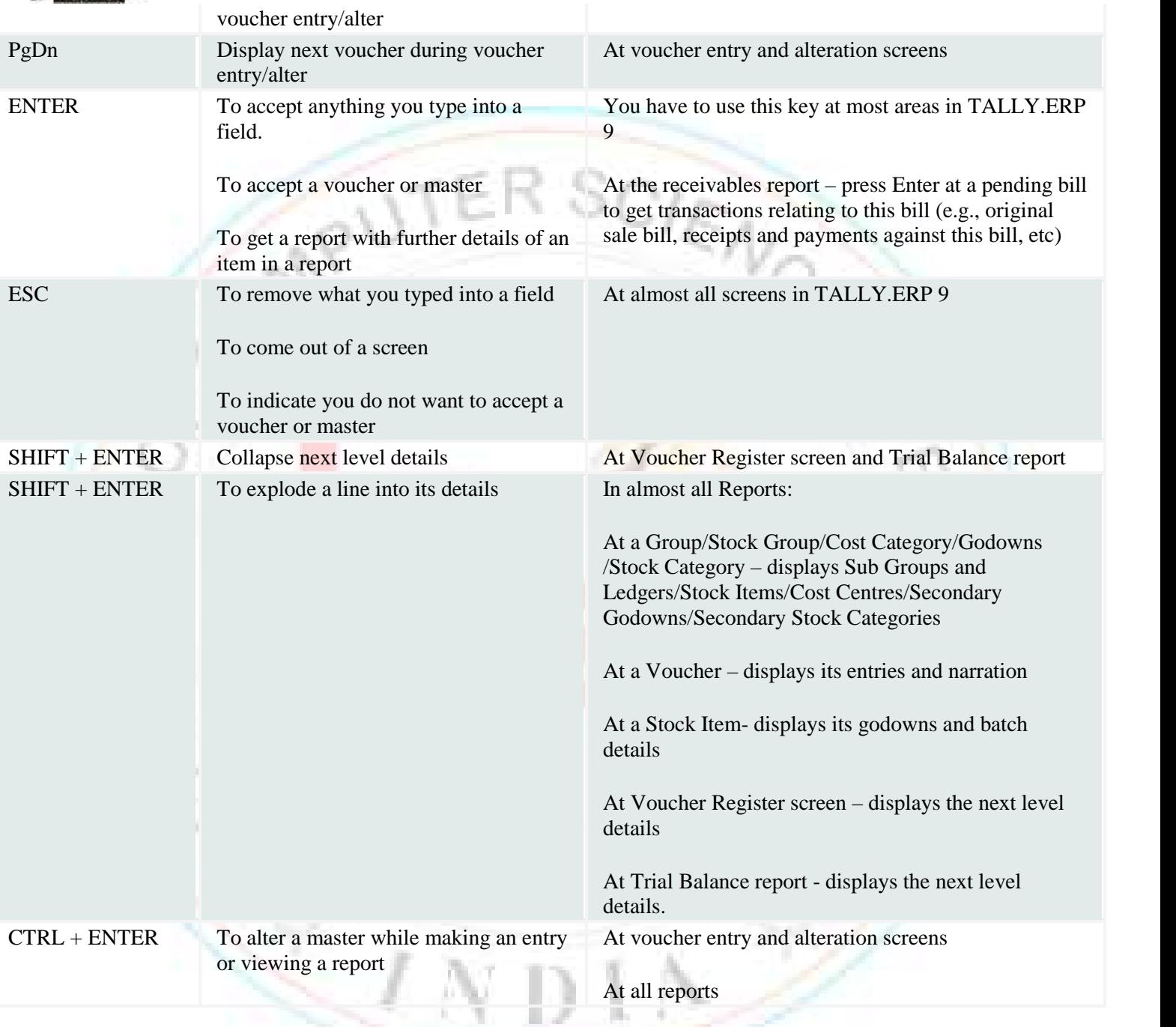

For More Information Logon to

*www.icstinstitute.com*

**ASSIMA**